# **EvoClustRNA**

**Marcin Magnus**

**Oct 30, 2019**

## **Contents**

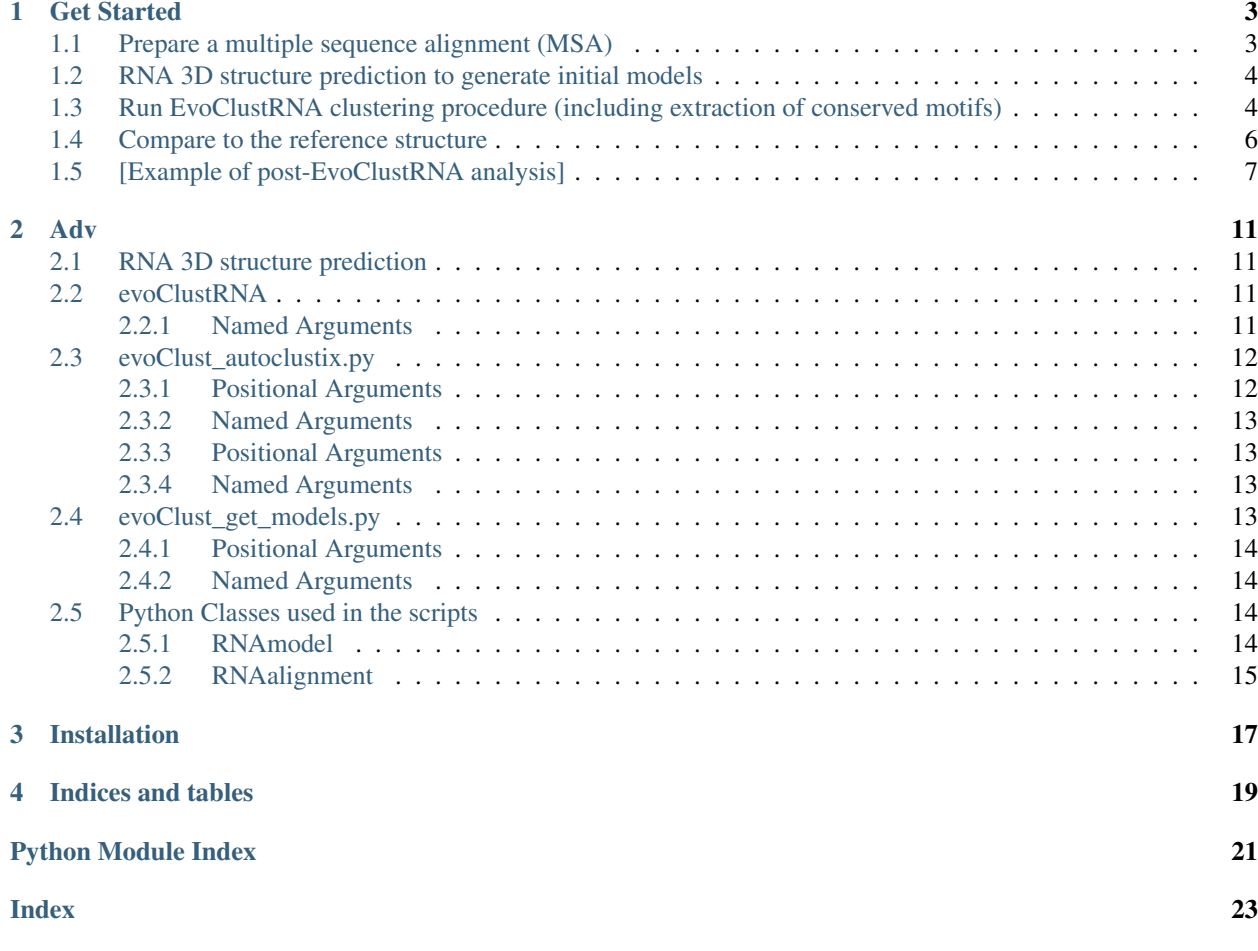

#### Marcin Magnus & Rhiju Das

The code of the project can be found at GitHub [\(https://github.com/mmagnus/EvoClustRNA\)](https://github.com/mmagnus/EvoClustRNA)

A clustering routines of evolutionary conserved regions (helical regions) for RNA fold prediction.

At the moment we are testing the apprach using models from Rosetta FARFAR [\(https://www.rosettacommons.org/\)](https://www.rosettacommons.org/) and SimRNAweb [\(http://genesilico.pl/SimRNAweb/\)](http://genesilico.pl/SimRNAweb/).

The documentation can be found here <http://evoclustrna.readthedocs.io/en/latest/>

Contents:

## Get Started

<span id="page-6-0"></span>(All the code can be executed in the folder evoClustRNA/test\_data/rp13 of this repository)

## <span id="page-6-1"></span>**1.1 Prepare a multiple sequence alignment (MSA)**

For the target sequence, the user needs to prepare an alignment or download it from the from the Rfam database. The sequence similarity should be reduced, using JalView to keep only diverse representatives. In theory, all sequences could be folded but because of the computational costs of simulations (6-10h per sequence for 80 CPUs, using either SimRNAweb or Rosetta FARFAR), we decided to fold only 4 the shortest sequences from the MSA. Once the final set of homologs to be folded was selected, the positions common to all sequences selected were determined.

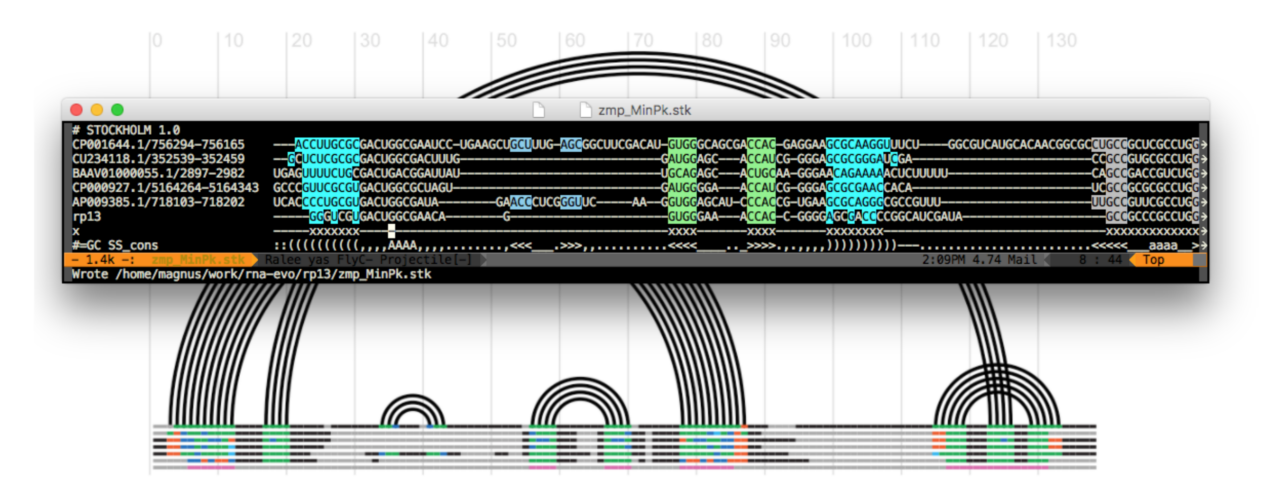

Figure 1. The alignment preparation. The conserved residues are marked with "x" in the pseudo-sequence "x". The marked as the conserved residues columns can be inspected in an arc diagrams of RNA secondary structures as the pink line (at the very bottom)

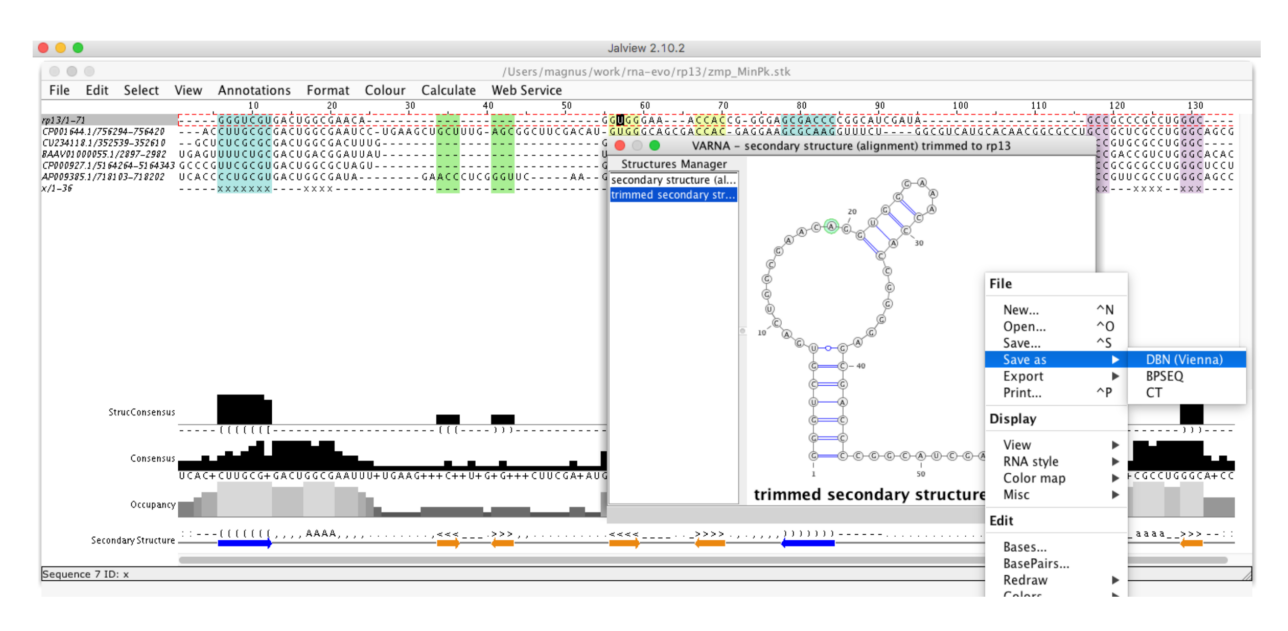

Figure 2. Generation sequence and secondary structure. Each sequence and associated secondary structure was "Saved as" to a Fasta file and used at the next stage of modeling with the use of the Jalview program.

## <span id="page-7-0"></span>**1.2 RNA 3D structure prediction to generate initial models**

For each sequence chosen for folding, the user must prepare an input for RNA 3D structure prediction method. Two methods were used in this study: SimRNA and Rosetta. For Rosetta, a total of 10,000 decoys were generated for the target sequence and each homologous sequence using the Rosetta FARFAR protocol. For SimRNA prediction, SimRNAweb (https://genesilico.pl/SimRNAweb/) server was used using the default parameters.

To start with the EvoClustRNA protocol, we suggest using SimRNAweb first. The results are comparable to Rosetta, but the server is much easier to use for beginners.

At the end of modeling, top100 (or top200) models have to be extracted and copied into the structures folder.

## <span id="page-7-1"></span>**1.3 Run EvoClustRNA clustering procedure (including extraction of conserved motifs)**

Run  $evoClustRNA$ , py on an alignment (-a) and a folder with structures (-i) using mapping (-m) and flat directory structure:

```
[mm] evox$ git:(master) evoClustRNA.py -a ../rp13finalX_noSSperSeq_ref.sto -i.
˓→structures -m ../mapping_ref.txt -f
\_ evoClustRNA Namespace(flat_dir=True, inf=False, input_dir='structures', mapping_
˓→fn='../mapping_ref.txt', matrix_fn='', output_dir='out', rna_alignment_fn='../
˓→rp13finalX_noSSperSeq_ref.sto', save=False, verbose=False)
rp13finalX_noSSperSeq_ref_mapping_refX.matrix
 # of rnastruc: 6
rnastruc: ['rp13:tar_', 'rp13:solution', 'cp0016:zcp', 'nc9445:znc', 'nc3295:zc3',
˓→'nzaaox:zza']
 rp13 <-> tar_
  cutting out fragments ...
   analyzing... structures/*tar_*.pdb
```
(continues on next page)

(continued from previous page)

```
# of structures 200
 rp13 <-> solution
  cutting out fragments ...
  analyzing... structures/*solution*.pdb
   # of structures 1
 cp0016 <-> zcp
  cutting out fragments ...
  analyzing... structures/*zcp*.pdb
  # of structures 200
 nc9445 <-> znc
  cutting out fragments ...
  analyzing... structures/*znc*.pdb
  # of structures 200
 nc3295 <-> zc3
  cutting out fragments ...
  analyzing... structures/*zc3*.pdb
  # of structures 200
 nzaaox <-> zza
  cutting out fragments ...
  analyzing... structures/*zza*.pdb
  # of structures 200
 # of models: 1001
matrix was created! rp13finalX_noSSperSeq_ref_mapping_refX.matrix
evoClustRNA.py -a ../rp13finalX_noSSperSeq_ref.sto -i structures -m ../mapping_ref.
˓→txt -f
```
rp13finalX\_noSSperSeq\_ref\_mapping\_refX.matrix is the matrix with all-vs-all RMSDs for all conserved motifs.

Now it's time to cluster the matrix:

```
evoClust_autoclustix.py rp13finalX_noSSperSeq_ref_mapping_refX.matrix
# of struc 1001
evoClust_clustix.py rp13finalX_noSSperSeq_ref_mapping_refX.matrix -c 0
n: 0
rm rp13finalX_noSSperSeq_ref_mapping_refX*cf0*.out # auto-removal
evoClust_clustix.py rp13finalX_noSSperSeq_ref_mapping_refX.matrix -c 0.5
n: 1
(....)
rm rp13finalX_noSSperSeq_ref_mapping_refX*cf8.5*.out # auto-removal
evoClust_clustix.py rp13finalX_noSSperSeq_ref_mapping_refX.matrix -c 9.0
n: 166
```
When the clustering is done, the best clusters can be obtained and copied to two folders for futher analysis: reps and reps\_ns.

Copy the best cluster medoids from structures to reps

```
[mm] evox$ git:(master) evoClust_get_models.py -i structures/ *.out -u
evoClust_get_models.py
--------------------------------------------------------------------------------
1 tar min.out.1.pdb
2_zcp_min.out.8.pdb
3_tar_min.out.66.pdb
4_tar_min.out.98.pdb
5_tar_min.out.25.pdb
= structures == out/structures/<files>===================
```
(continues on next page)

```
cp -v structures//tar_min.out.1.pdb reps/c1_tar_min.out.1.pdb
structures//tar_min.out.1.pdb -> reps/c1_tar_min.out.1.pdb
cp -v structures//zcp_min.out.8.pdb reps/c2_zcp_min.out.8.pdb
structures//zcp_min.out.8.pdb -> reps/c2_zcp_min.out.8.pdb
cp -v structures//tar_min.out.66.pdb reps/c3_tar_min.out.66.pdb
structures//tar_min.out.66.pdb -> reps/c3_tar_min.out.66.pdb
cp -v structures//tar_min.out.98.pdb reps/c4_tar_min.out.98.pdb
structures//tar_min.out.98.pdb -> reps/c4_tar_min.out.98.pdb
cp -v structures//tar_min.out.25.pdb reps/c5_tar_min.out.25.pdb
structures//tar_min.out.25.pdb -> reps/c5_tar_min.out.25.pdb
```
Copy the best cluster medoids from structures to reps\_ns (this is where only models for the target sequences are stored, so no models of homologs):

```
[mm] evox$ git:(master) evoClust_get_models.py -i structures/ *.out -n tar -u
evoClust_get_models.py
--------------------------------------------------------------------------------
['tar_min.out.1.pdb', '', 'tar_min.out.66.pdb', 'tar_min.out.98.pdb', 'tar_min.out.25.
\rightarrowpdb']
1_tar_min.out.1.pdb
2_
3_tar_min.out.66.pdb
4_tar_min.out.98.pdb
5_tar_min.out.25.pdb
= structures == out/structures/<files>===================
cp -v structures//tar_min.out.1.pdb reps_ns/c1_tar_min.out.1.pdb
structures//tar_min.out.1.pdb -> reps_ns/c1_tar_min.out.1.pdb
cp -v structures// reps_ns/c2_
cp: structures// is a directory (not copied).
cp -v structures//tar_min.out.66.pdb reps_ns/c3_tar_min.out.66.pdb
structures//tar_min.out.66.pdb -> reps_ns/c3_tar_min.out.66.pdb
cp -v structures//tar_min.out.98.pdb reps_ns/c4_tar_min.out.98.pdb
structures//tar_min.out.98.pdb -> reps_ns/c4_tar_min.out.98.pdb
cp -v structures//tar_min.out.25.pdb reps_ns/c5_tar_min.out.25.pdb
structures//tar_min.out.25.pdb -> reps_ns/c5_tar_min.out.25.pdb
```
## <span id="page-9-0"></span>**1.4 Compare to the reference structure**

OK, so now we have two folders with models that we can compare to the reference structure.

Various methods can be used to do that. For reps\_ns (so the models for the reference sequence) you can use full atom RMSD:

```
[mm] evox$ git:(master) rna_calc_rmsd.py -t ..//*ref.pdb reps_ns/*.pdb
method: all-atom-built-in
# of models: 4
c1_tar_min.out.1.pdb 6.34 1295
c3_tar_min.out.66.pdb 11.6 1295
c4_tar_min.out.98.pdb 15.1 1295
c5_tar_min.out.25.pdb 14.34 1295
# of atoms used: 1295
csv was created! rmsds.csv
```
core RMSDs based on the alignment:

(continued from previous page)

evoClust\_calc\_rmsd.py -a  $.$ .//\*ref.sto -t  $.$ .//\*ref.pdb -n rp13 -m  $.$ .//\*mapping\*ref.txt. ˓<sup>→</sup>-o rmsd\_motif.csv reps/\*.pdb Fri Jun 21 17:01:33 2019 Namespace(debug=False, dont\_ignore\_clusters=False, files=['reps/c1\_tar\_min.out.1.pdb', ˓<sup>→</sup> 'reps/c2\_zcp\_min.out.8.pdb', 'reps/c3\_tar\_min.out.66.pdb', 'reps/c4\_tar\_min.out.98. ˓<sup>→</sup>pdb', 'reps/c5\_tar\_min.out.25.pdb'], group\_name='', mapping\_fn='..//mapping\_ref.txt ˓<sup>→</sup>', output\_fn='rmsd\_motif.csv', rna\_alignment\_fn='..//rp13finalX\_noSSperSeq\_ref.sto', ˓<sup>→</sup> target='..//target\_13\_solution\_0\_renumber\_puzzle\_ref.pdb', target\_name='rp13') target: ..//target\_13\_solution\_0\_renumber\_puzzle\_ref.pdb # of rnastruc : 6 rnastruc: ['rp13:tar\_', 'rp13:solution', 'cp0016:zcp', 'nc9445:znc', 'nc3295:zc3', ˓<sup>→</sup>'nzaaox:zza'] WARNING: if any of your PDB file is missing, check mapping! target model rmsd group\_ ˓<sup>→</sup>name 0 target\_13\_solution\_0\_renumber\_puzzle\_ref.pdb c1\_tar\_min.out.1.pdb 4.41 1 target\_13\_solution\_0\_renumber\_puzzle\_ref.pdb c2\_zcp\_min.out.8.pdb 16.08 2 target\_13\_solution\_0\_renumber\_puzzle\_ref.pdb c3\_tar\_min.out.66.pdb 10.32 3 target\_13\_solution\_0\_renumber\_puzzle\_ref.pdb c4\_tar\_min.out.98.pdb 15.50 4 target\_13\_solution\_0\_renumber\_puzzle\_ref.pdb c5\_tar\_min.out.25.pdb 15.24

or INFs:

[mm] evox\$ qit:(master) rna\_calc\_inf.py -f -t  $.$ .//\*ref.pdb reps\_ns/\*.pdb 100% (4 of 4) |####################################################################### ˓<sup>→</sup>#################################################################################### ˓<sup>→</sup>################| Elapsed Time: 0:00:16 ETA: 00:00:00csv was created! inf.csv [mm] evox\$ git:(master) csv inf.csv target fn inf $f$ ˓<sup>→</sup>all inf\_stack inf\_WC inf\_nWC sns\_WC ppv\_WC sns\_nWC ppv\_nWC target\_13\_solution\_0\_renumber\_puzzle\_ref.pdb.outCR c4\_tar\_min.out.98.pdb.outCR 0. ˓<sup>→</sup>453 0.000 0.923 0.507 0.947 0.900 0.429 0.600 target\_13\_solution\_0\_renumber\_puzzle\_ref.pdb.outCR c3\_tar\_min.out.66.pdb.outCR 0. ˓<sup>→</sup>437 0.000 0.947 0.218 0.947 0.947 0.143 0.333 target\_13\_solution\_0\_renumber\_puzzle\_ref.pdb.outCR c1\_tar\_min.out.1.pdb.outCR 0. ˓<sup>→</sup>431 0.000 0.973 0.286 0.947 1.000 0.286 0.286 target\_13\_solution\_0\_renumber\_puzzle\_ref.pdb.outCR c5\_tar\_min.out.25.pdb.outCR 0. ˓<sup>→</sup>483 0.129 0.947 0.535 0.947 0.947 0.286 1.000

## <span id="page-10-0"></span>**1.5 [Example of post-EvoClustRNA analysis]**

The results can be also viewed with Clans, shown in the Figure 3 & 4.

In this clustering visualization, 100 models of five homologs are shown (each homolog uniquely colored, models of the target sequence are colored in lime). Models with a pairwise distance in terms of RMSDs lower than 6 Å are connected. The native structure was added to this clustering to see where it would be mapped. Interestingly, the native structure was mapped to the small cluster. In this cluster, there are three models for the target sequence. The model the closest to this the cluster center (Fig. 3B) achieved an RMSD of 6.98 Å to the native structure. This clustering visualization showed that there were models generated with the correct fold, but none of them were selected as the final prediction. The final prediction was the center of the biggest cluster (Fig. 3C).

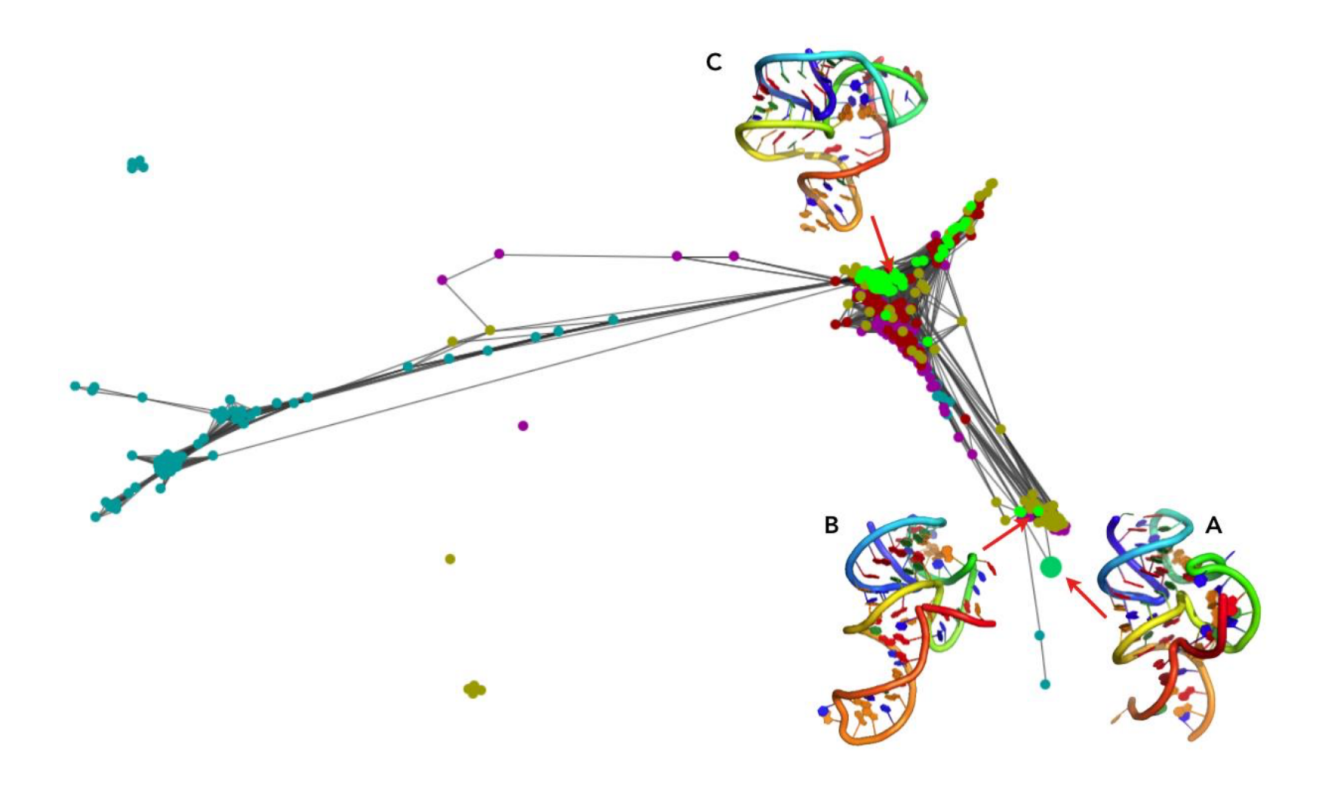

Figure 3. Clustering visualized with Clans for Pistol Ribozyme (RNA-Puzzle 17) (A) the native structure, (B) the model with the close fold to the native, detected in a small cluster, (C) the biggest cluster with the model that was returned as the final prediction.

An analogous analysis was performed the results of clustering of EvoClustRNA|SimRNAweb run for the TPP riboswitch. Models with a pairwise distance in terms of RMSDs lower than 9 Å are connected. Interestingly, the native structure (Fig. 4A, big dot) was mapped to a cluster of models of one of the homologs (Fig. 4, blue). The center of this cluster (Fig. 4B) achieved an RMSD (of helical, shared fragments) of 9 Å to the native structure. In this cluster, there were not models for the target sequence. Since SimRNAweb was not able to detect non-canonical interactions, most of the structures were in "open" conformation and clustered far from the native structure. The final prediction was (Fig. 4C) achieved an RMSD of 24.08 Å with respect to the native.

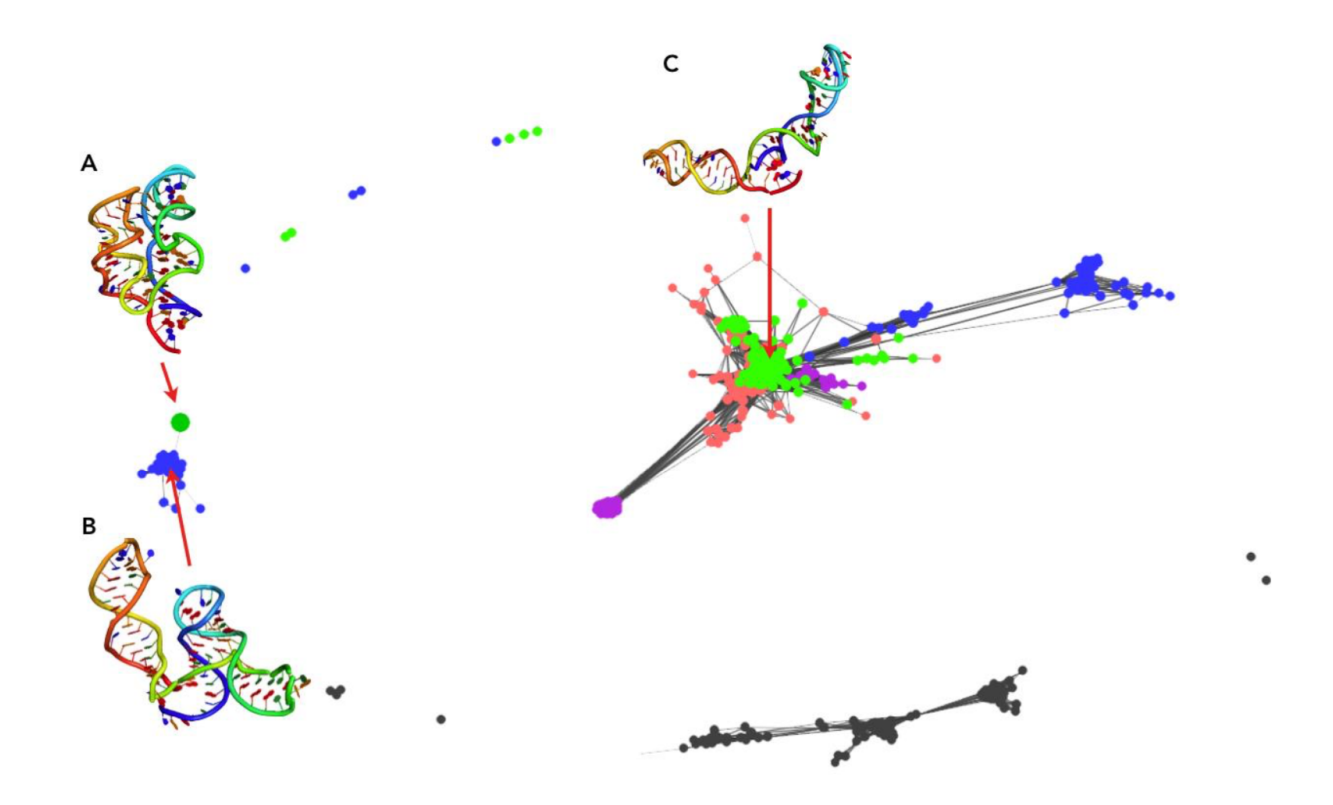

Figure 4: Clustering visualized with Clans for TPP riboswitch (A) the native structure, (B) the model with the close fold to the native (C) the biggest cluster with the model that was returned as the final prediction.

Learn more about Clanstix https://rna-tools.readthedocs.io/en/latest/tools.html#modulerna\_tools.tools.clanstix.rna\_clanstix

Figure 4: Clustering visualized with Clans for TPP riboswitch (A) the native structure, (B) the model with the close fold to the native (C) the biggest cluster with the model that was returned as the final prediction.

### Adv

### <span id="page-14-1"></span><span id="page-14-0"></span>**2.1 RNA 3D structure prediction**

For each sequence chosen for folding, secondary structure predictions were generated based on the MSA. Two methods were used in this study: SimRNA and Rosetta. For Rosetta, a total of 10,000 decoys were generated for the target sequence and each homologous sequence using the Rosetta FARFAR protocol. For SimRNA prediction, SimRNAweb server was used using the default parameters.

Both modeling steps can be performed in a semi-automated way with rna-tools (M.M. et al., unpublished, software available for download at [https://github.com/mmagnus/rna-tools\)](https://github.com/mmagnus/rna-tools) as well as the pipeline of tools facilitating modeling with Rosetta [\(https://rna-tools.readthedocs.io/en/latest/tools.html#rosetta\)](https://rna-tools.readthedocs.io/en/latest/tools.html#rosetta) and SimRNA/SimRNAweb [\(https://rna-tools.readthedocs.io/en/latest/tools.html#simrnaweb\)](https://rna-tools.readthedocs.io/en/latest/tools.html#simrnaweb).

## <span id="page-14-2"></span>**2.2 evoClustRNA**

```
usage: evoClustRNA.py [-h] [-a RNA_ALIGNMENT_FN] [-o OUTPUT_DIR]
                        [-i INPUT_DIR] [-m MAPPING_FN] [-x MATRIX_FN] [--inf]
                        [-v] \quad [-s] \quad [-f]
```
#### <span id="page-14-3"></span>**2.2.1 Named Arguments**

-a, --rna\_alignment\_fn rna alignemnt with the extra guidance line, e.g. test\_data/rp14sub.stk

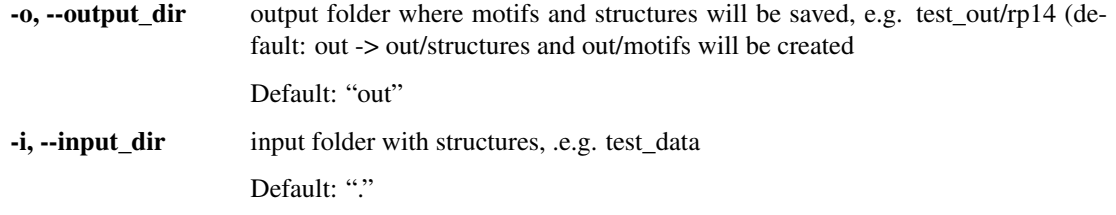

#### <span id="page-15-3"></span>**EvoClustRNA**

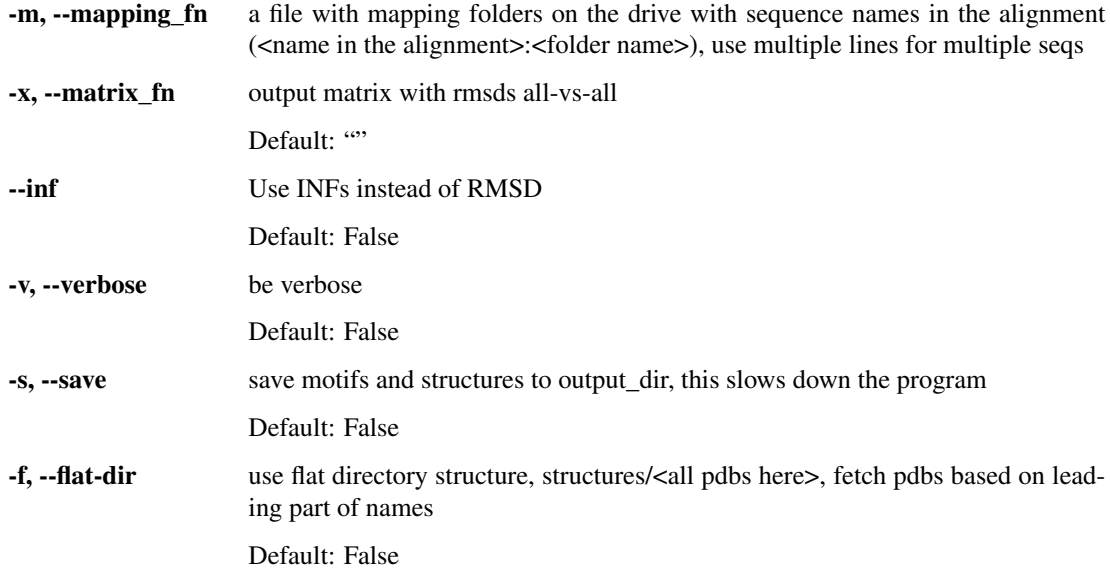

<span id="page-15-2"></span>When RNA models are loaded, models ending with 'template.pdb' are ignore.

evoClustRNA.**get\_rna\_models\_from\_dir**(*directory*, *residues*, *save*, *output\_dir*, *flat\_dir*) @todo

This function goes folder by folder.

Ugly hack: it removes clust01-05X from the list.

#### **Parameters**

- **directory** –
- **residues** –
- **save** –
- **output\_dir** –

Returns

#### Return type

evoClustRNA.**parse\_num\_list**(*s*)

<http://stackoverflow.com/questions/6512280/accept-a-range-of-numbers-in-the-form-of-0-5-using-pythons-argparse>

```
evoClustRNA.sort_nicely(l)
```
Sort the given list in the way that humans expect.

<http://blog.codinghorror.com/sorting-for-humans-natural-sort-order/>

## <span id="page-15-0"></span>**2.3 evoClust\_autoclustix.py**

usage: evoClust\_autoclustix.py [-h] [--half] [-v] matrix

#### <span id="page-15-1"></span>**2.3.1 Positional Arguments**

matrix A txt file with a similarity matrix with column headers, See test\_data/matrix.txt for more . ! .txt is need to auto-removal system to work

#### <span id="page-16-0"></span>**2.3.2 Named Arguments**

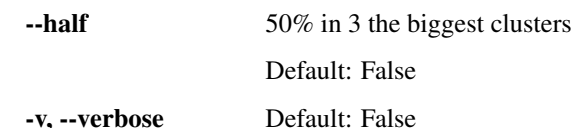

evoClust\_autoclustix.py implements a simple interactive clustering. Technically, this script is a simple wrapper for evoClust\_clustix.py.

usage: evoClust\_clustix.py [-h] [-o OUTPUT] [-c CUT\_OFF] [-v] matrix

#### <span id="page-16-1"></span>**2.3.3 Positional Arguments**

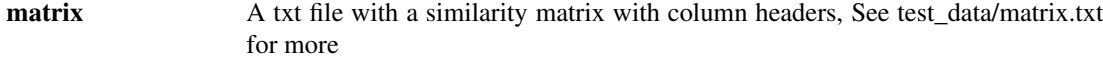

#### <span id="page-16-2"></span>**2.3.4 Named Arguments**

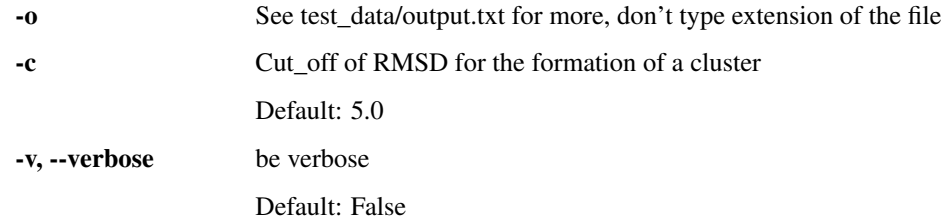

### <span id="page-16-3"></span>**2.4 evoClust\_get\_models.py**

evoClust\_get\_models.py

Uses find in curr directory to find needed file.

This script creates: - reps for top 5 clusters representative structures - resp\_motifs for top 5 clusters representative motifs

Add cutoff the name of reps, e.g. reps\_c2.5

The script has the second mode right now:

```
[mm] rosetta-5x$ evoClust_get_models.py -i structures/ ade_plus_ade_cleanup_mapping_
˓→pkX_*.out -n adepk
evoClust_get_models.py
--------------------------------------------------------------------------------
['adepk_min.out.10.pdb', 'adepk_min.out.5.pdb', '', 'adepk_min.out.1.pdb', '']
1_adepk_min.out.10.pdb
2_adepk_min.out.5.pdb
3_
4_adepk_min.out.1.pdb
5_{-}= structures == out/structures/<files>===================
cp -v structures//adepk_min.out.10.pdb reps_ns/c1_adepk_min.out.10.pdb
structures//adepk_min.out.10.pdb -> reps_ns/c1_adepk_min.out.10.pdb
```
(continues on next page)

(continued from previous page)

```
cp -v structures//adepk_min.out.5.pdb reps_ns/c2_adepk_min.out.5.pdb
structures//adepk_min.out.5.pdb -> reps_ns/c2_adepk_min.out.5.pdb
cp -v structures// reps_ns/c3_
cp: structures// is a directory (not copied).
cp -v structures//adepk_min.out.1.pdb reps_ns/c4_adepk_min.out.1.pdb
structures//adepk_min.out.1.pdb -> reps_ns/c4_adepk_min.out.1.pdb
cp -v structures// reps_ns/c5_
cp: structures// is a directory (not copied).
# evoClust_get_models.py -i structures/ ade_plus_ade_cleanup_mapping_pkX_*.out -n.
˓→adepk
```
first, the input is parsed to get borders of lines of clusters. These borders are used to select structures that come to a given cluster. For each cluster, there is a search if within it there is a structure that starts with a given name - defined with –NATIVE\_SEQ\_ONLY. If there is none, then to the reps list " is appended.

OLD: It reads *out* folder created by evoclustRNA.py in structure such as: - out/structures/<homologs>

```
usage: evoClust_get_models.py [-h] [-i INPUT_DIR] [-o OUTPUT_PREFIX] [-c] [-s]
                              [-u] [-n NATIVE_SEQ_ONLY]
                              clustix_results_fn
```
#### <span id="page-17-0"></span>**2.4.1 Positional Arguments**

clustix\_results\_fn

#### <span id="page-17-1"></span>**2.4.2 Named Arguments**

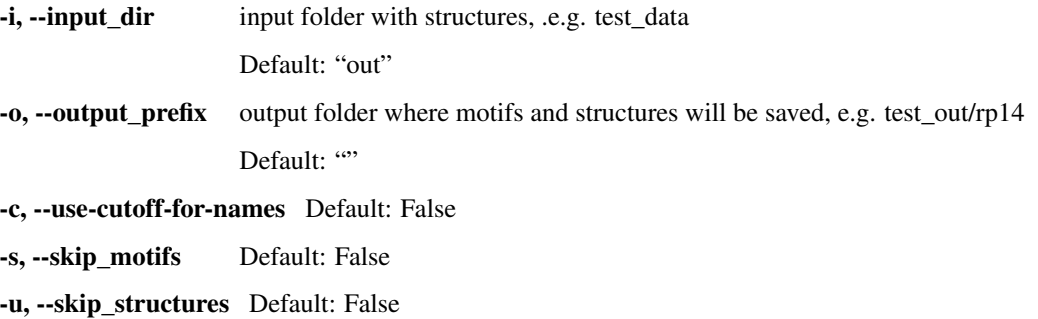

-n, --native-seq-only

## <span id="page-17-2"></span>**2.5 Python Classes used in the scripts**

#### <span id="page-17-3"></span>**2.5.1 RNAmodel**

**class** RNAmodel.**RNAmodel**(*fpath*, *residues*, *save=False*, *output\_dir="*)

Example

```
>>> rna = RNAmodel("test_data/rp14/rp14_5ddp_bound_clean_ligand.pdb",.
˓→[1], False, None)
>>> rna.get_report()
"File: rp14_5ddp_bound_clean_ligand.pdb # of atoms: 1 \nresi: 1
˓→atom: <Atom C3'> \n"
```
#### **Parameters**

- **fpath** file path, string
- **residues** list of residues to use (and since we take only 1 atom, C3', this equals to number of atoms.
- **save** boolean, save to output\_dir or not
- **output\_dir** string, if save, save segments to this folder

#### **get\_report**()

Str a short report about rna model

```
get_rmsd_to(other_rnamodel, output=", dont_move=False)
     Calc rmsd P-atom based rmsd to other rna model
```

```
save(output_dir, verbose=True)
     Save structures and motifs
```
#### <span id="page-18-0"></span>**2.5.2 RNAalignment**

#### RNAalignment

Example:

```
# STOCKHOLM 1.0
AACY023581040 --CGUUGGACU-------AAA--------AGUCGGAAGUAAGC------AAU-C-----
\hookrightarrow –GCUGAAGCAACGC – – –
  AJ630128 AUCGUUCAUUCGCUAUUCGCA-AAUAGCGAACGCAA--AAG------CCG-A-
 ˓→------CUGAAGGAACGGGAC
  target --CGUUGACCCAG----GAAA-----
˓→CUGGGCGGAAGUAAGGCCCAUUGCACUCCGGGCCUGAAGCAACGCG--
   #=GC SS_cons ::(((((,<<<<<<<.._____..>>>>>>>,,,,,,,,<<<<...._____.
˓→....>>>>,,,,)))))::::
   x --xxxxxxxxx-----------------xxxxxxxx--xxx------------
˓→------xxxxxxxxxxx----
   #=GC RF AUCGUUCAuCucccc..uuuuu..ggggaGaCGGAAGUAGGca....auaaa.
˓→....ugCCGAAGGAACGCguu
//
```
x line is used to pick resides to calculate RMSD.

x line could be renamed to EvoClust

```
class RNAalignment.RNAalignment(fn)
    RNAalignemnt
```

```
get_range(seqid, offset=0, verbose=True)
     Get a list of positions for selected residues based on the last line of the alignment!
```
If seqis not found in the alignment, raise an exception, like

Exception: Seq **not** found **in** the alignment: 'CP000879.1/21644622164546

Warning: EvoClust lines has to be -1 in the alignemnt.

## Installation

#### <span id="page-20-0"></span>Get it the project:

git clone https://github.com/mmagnus/EvoClustRNA.git

or download <https://github.com/mmagnus/EvoClustRNA/archive/master.zip> and unzip the file.

Enter the folder evoClustRNA and to install, type::

pip install --user -r docs/requirements.txt

Check if all requirements have been installed correctly. If yes, you can go to Get Started! :-)

Indices and tables

- <span id="page-22-0"></span>• genindex
- modindex
- search

# Python Module Index

### <span id="page-24-0"></span>e

evoClustRNA, [12](#page-15-2)

### r

RNAalignment, [15](#page-18-0) RNAmodel, [14](#page-17-3)

## Index

# <span id="page-26-0"></span>E

evoClustRNA (*module*), [12](#page-15-3)

## G

get\_range() (*RNAalignment.RNAalignment method*), [15](#page-18-1) get\_report() (*RNAmodel.RNAmodel method*), [15](#page-18-1) get\_rmsd\_to() (*RNAmodel.RNAmodel method*), [15](#page-18-1) get\_rna\_models\_from\_dir() (*in module evo-ClustRNA*), [12](#page-15-3)

## P

parse\_num\_list() (*in module evoClustRNA*), [12](#page-15-3)

# R

RNAalignment (*class in RNAalignment*), [15](#page-18-1) RNAalignment (*module*), [15](#page-18-1) RNAmodel (*class in RNAmodel*), [14](#page-17-4) RNAmodel (*module*), [14](#page-17-4)

# S

save() (*RNAmodel.RNAmodel method*), [15](#page-18-1) sort\_nicely() (*in module evoClustRNA*), [12](#page-15-3)